## Before we begin:

DropBox Login: [PLSummit17@gmail.com](mailto:PLSummit17@gmail.com) Pswd: 3039Troost

- 1. If you do not have access to an iPhone, iPad, smartphone with wi-fi or laptop, please come see the presenters.
- 2. Please enter your active email address into the Zoom application at the entrance to the conference, we will use your email addresses to send you an invite to our tutoring session.
- 3. Follow the link here to download the Zoom application: <https://zoom.us/support/download>
- 4. Mute your *media* settings on your phone or laptop
- 5. At the end of our session today, please fill out the PLSummit questionnaire: bit.ly/PLSWorkshopSurvey

#### **Personalized Personalized Learning 2017 Summit 2017**

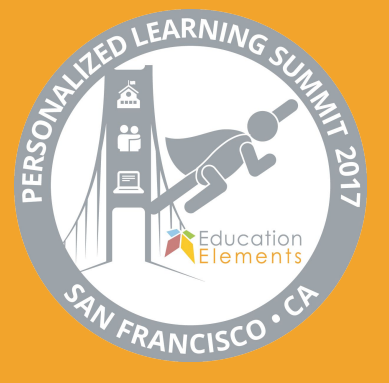

# Fostering Student **Ownership**

## Digi-Tutoring and Green Screen

**Tyler Baker and Jadwin Rowles**

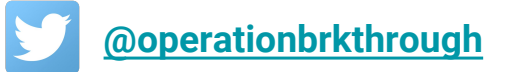

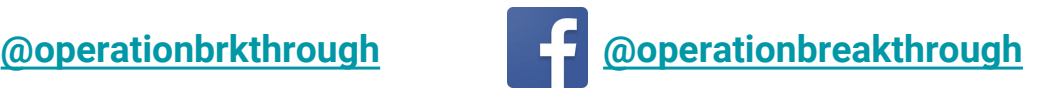

**@edelements #PLSummit bit.ly/PLSWorkshopSurvey**

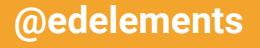

# OPERATION BreakthrowGh

The use of a Green Screen captures learning as assessment. It provides an opportunity to authentically capture:

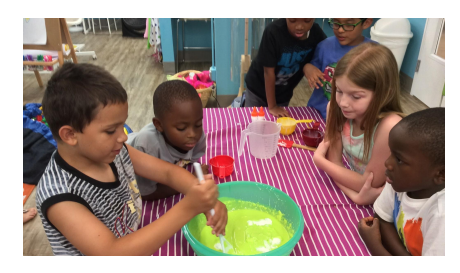

- Opportunities that stimulate innovative and creative learning.
- Tinkering, problem solving and exploration of possibilities using a variety of multi-media digital and hands-on tools.

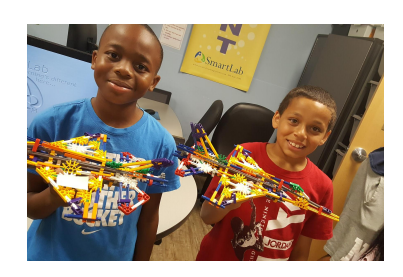

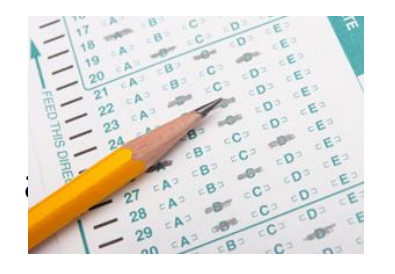

 - A shift away from standard assessments for ready made or one size fits all projects to exploratory learning

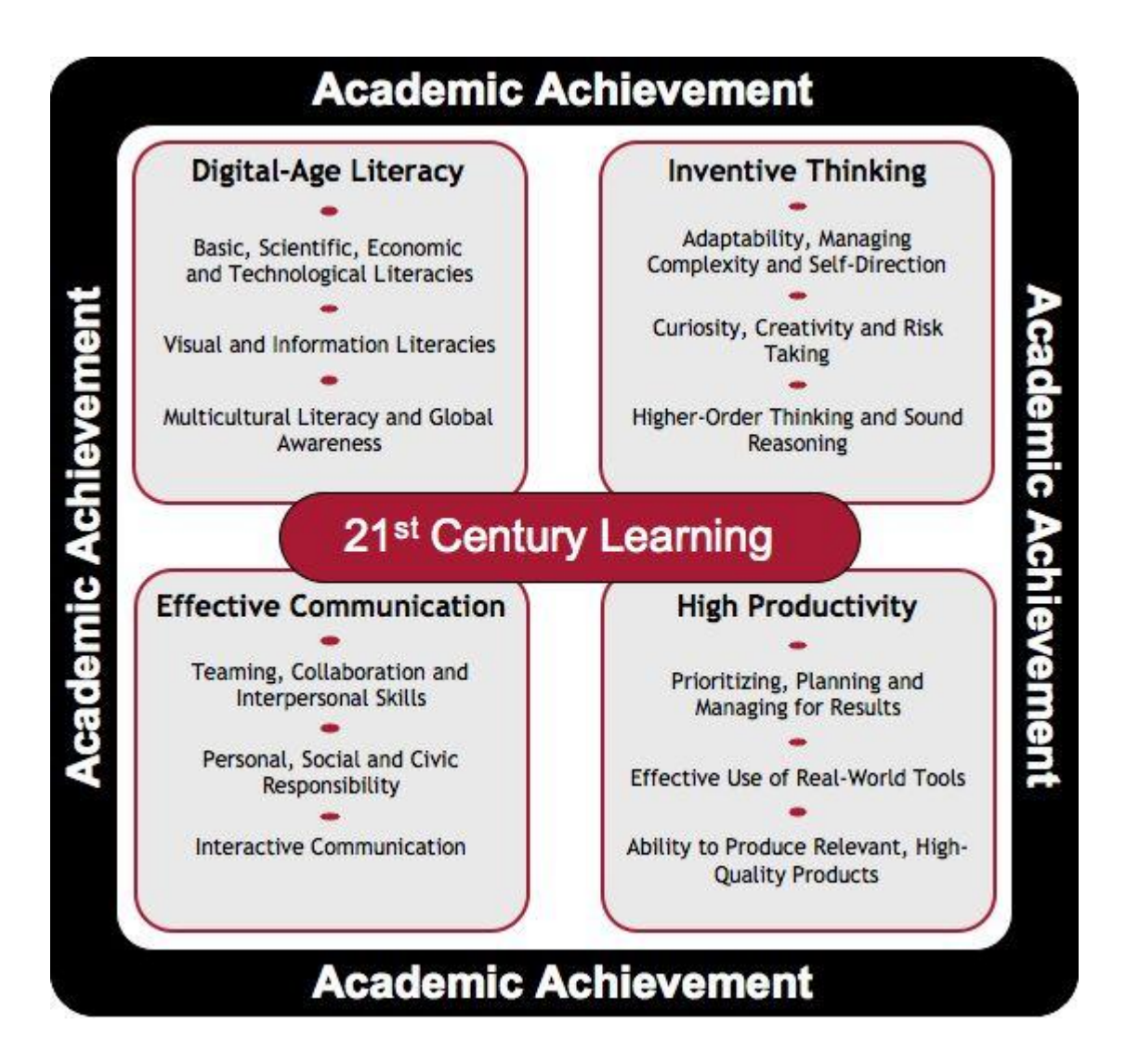

### Levering 21st Century Tools

#### SmartLab

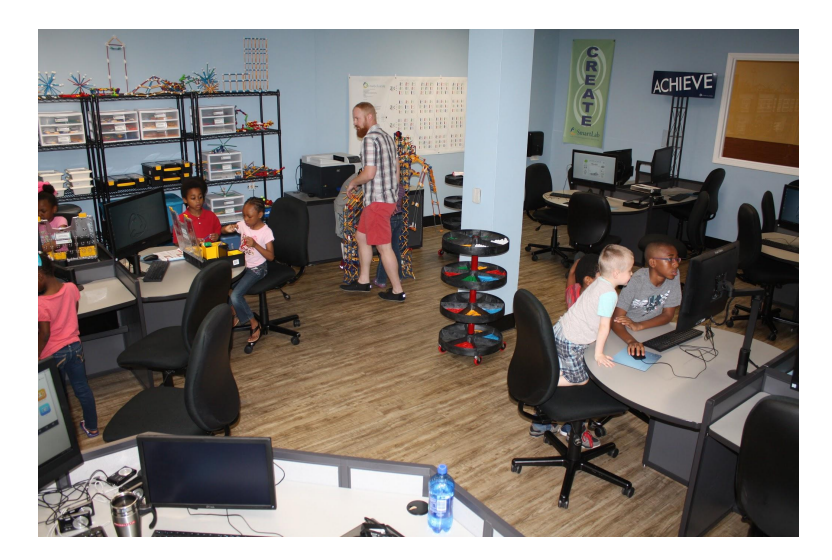

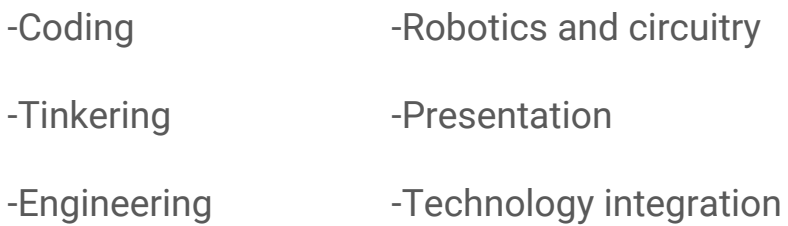

MakerSpace

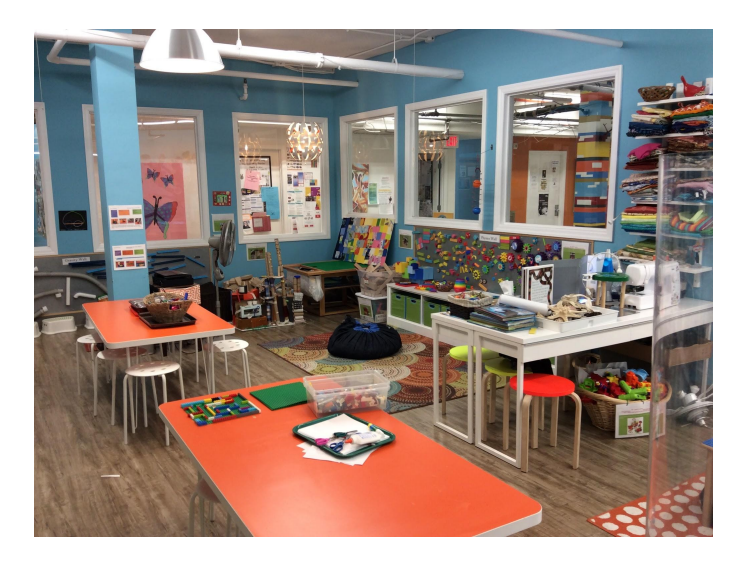

- -Cooking Construction -Life Science - Studio Arts
- 
- -Textiles Fabrication/Design
	-

## Authentic Assessment: an insider look...

#### Green Screen Process:

#### Documentation of process in creating Authentic Assessments

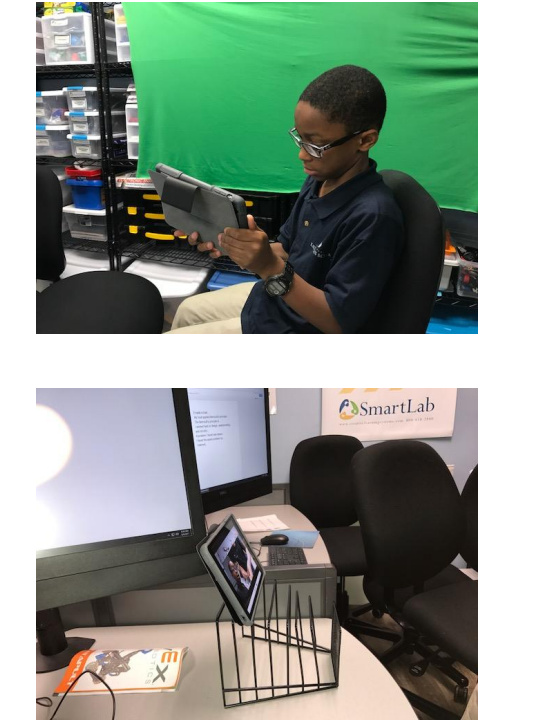

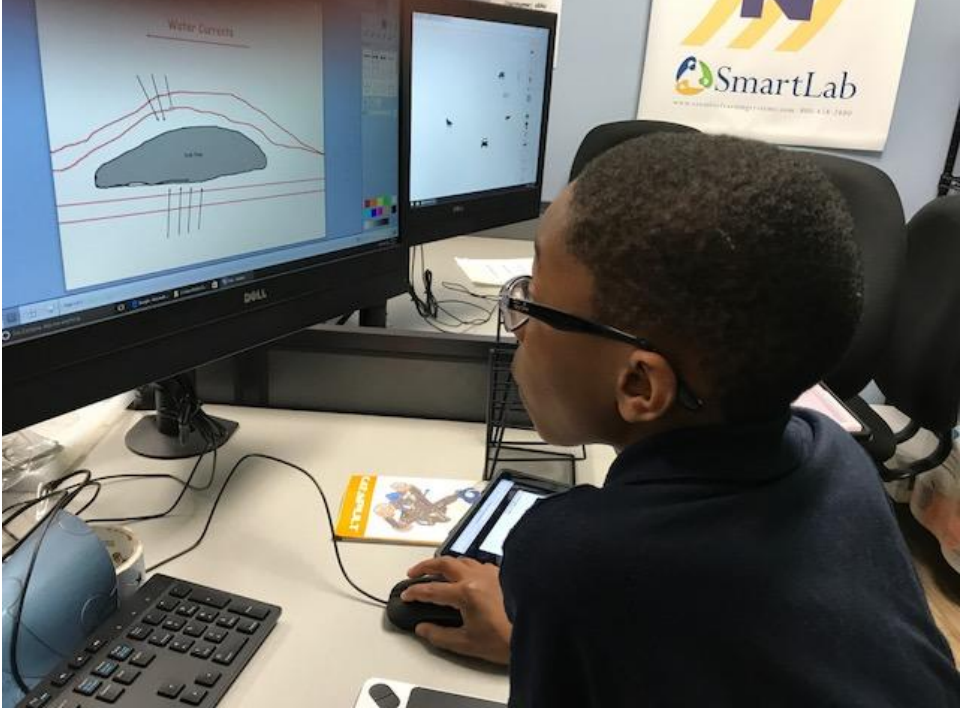

#### Green Screen Process

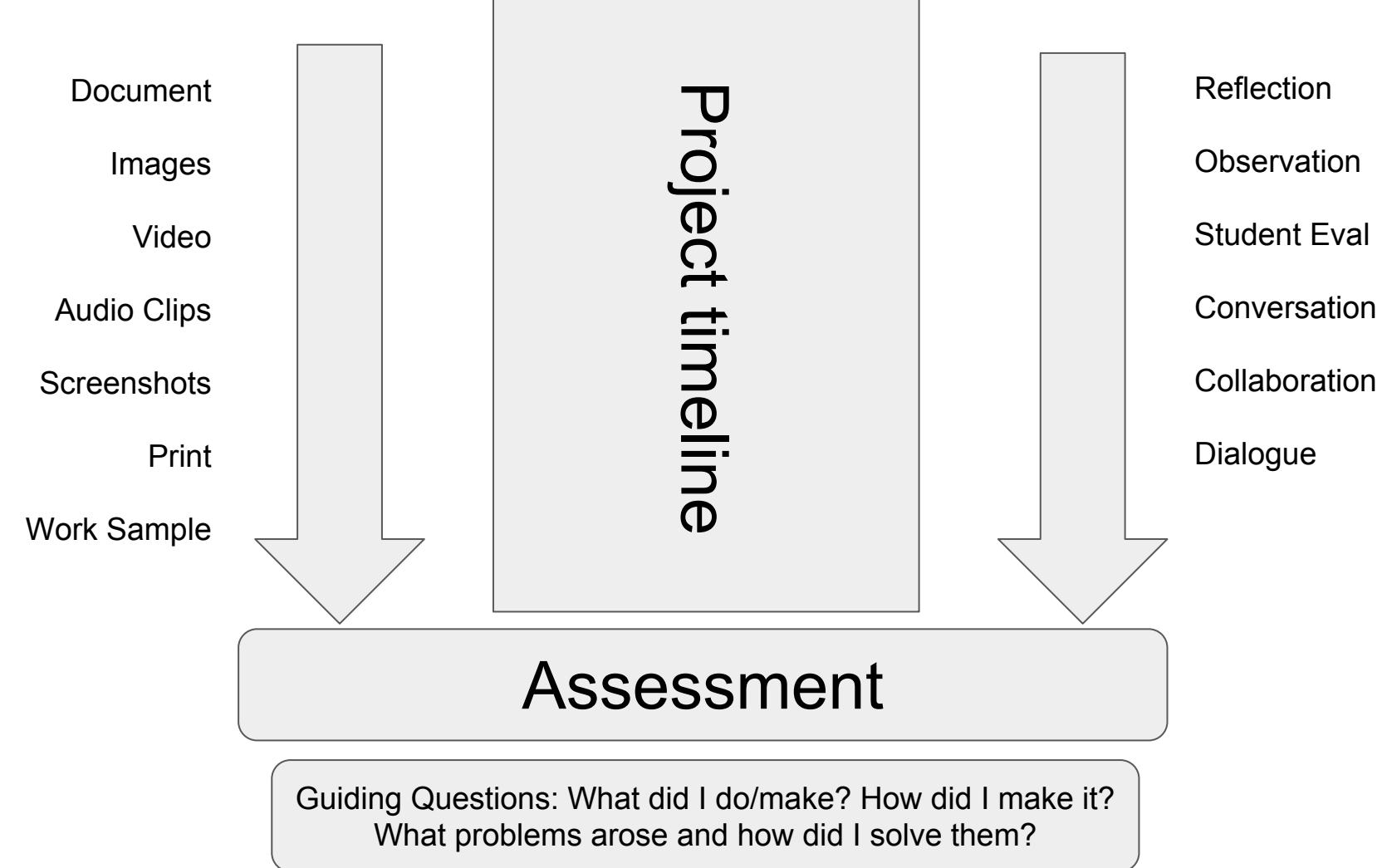

#### Green Screen application: personal portfolios

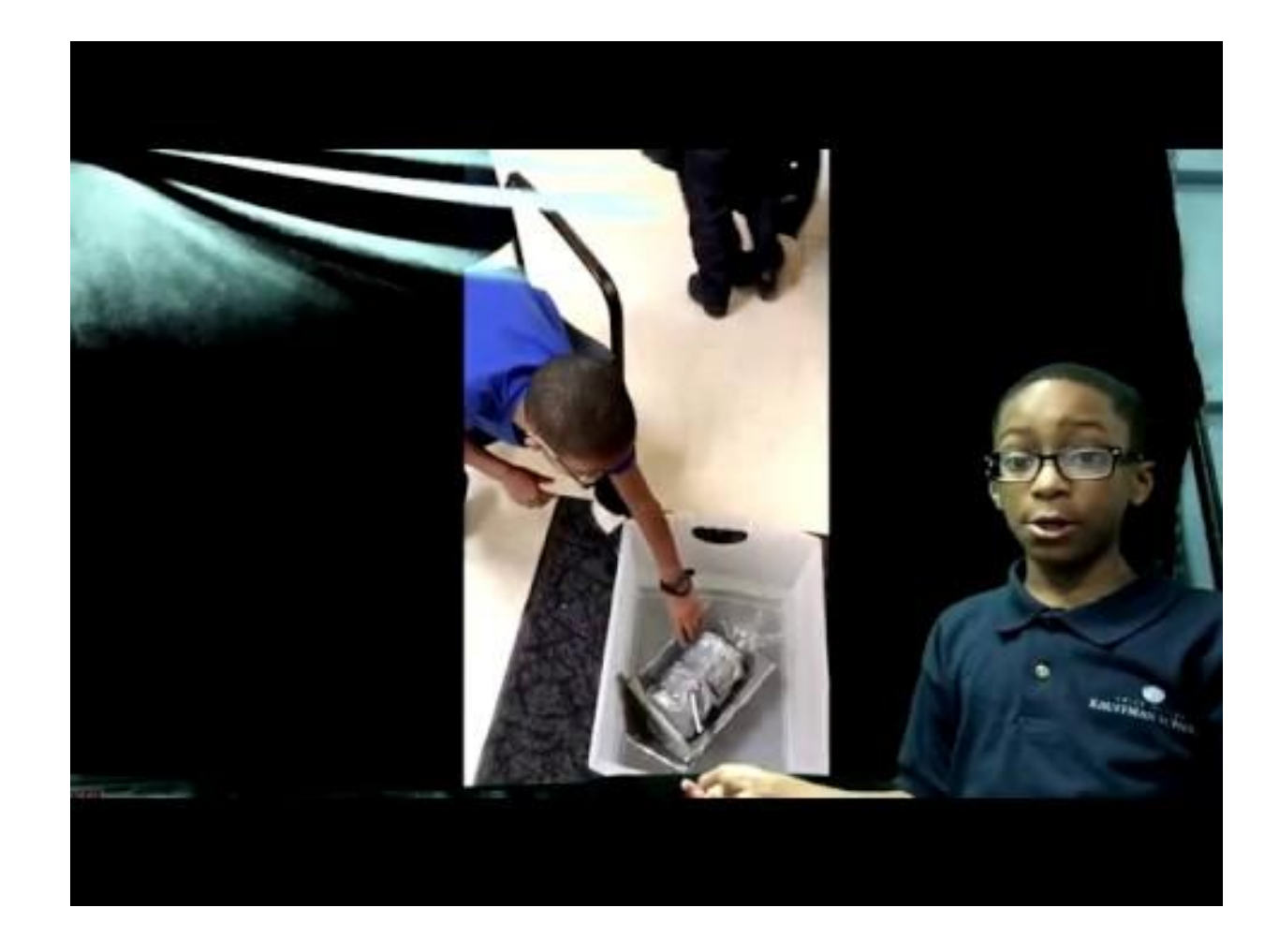

## Digital Tutoring

## Digital-Tutoring applications

Student-to-student

Student-to-tutor

Teacher-to-students

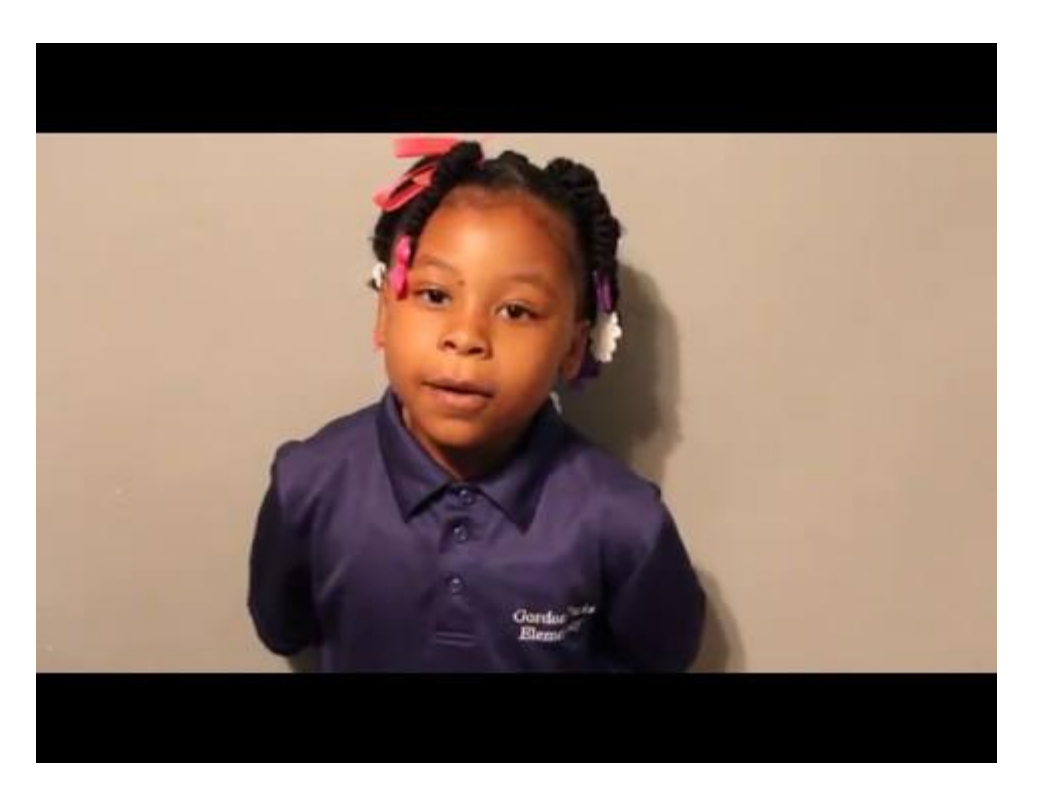

## Digital-Tutoring Activity

- 1. Click the link that was sent to your email address. This link is an active link to a secure Zoom Conference page
- 2. The benefit of using this video conference page is that the tutor can use their home screen as the teaching platform, pulling from multiple sites to engage the child in a number of activities:
	- a. [ABCya](http://www.abcya.com/)
	- b. [Storybird](https://storybird.com/)
	- c. [Reading A-Z](https://www.readinga-z.com/)
	- d. [Imagine Learning](http://www.imaginelearning.com/)
	- e. [LightBot / Hour of Code](https://lightbot.com/hour-of-code.html)
	- f. [EPIC](https://www.getepic.com/)
	- g. Many others...
- 3. The application functions: Annotate, Chat, Video Conferencing, Remote Access

Please follow the steps below to log in:

[Step-by-step instructions](https://drive.google.com/open?id=0B3LGT4Ro42WkQnlsMWVNdXUzM2ROZDFJOURIa1o5SVgzY2dN)

#### Breakout Session: 10-15 min

#### Digital Tutoring: **Zoom Application**

Student-to-Student Collaboration

Tutor-Student

Teacher- Classroom instruction

Authentic Assessment: *Green Screen* by Do ink

Tutorial Overview

Studio work

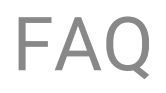

#### **1. How do we quantify the assessment?**

*-We don't, the assessment is used for understanding and demonstrating the learning process. As Exploratory Learners, the students are working on mastering 21st century skills.* 

#### **2. Is it too time consuming?**

*-There is a definite learning curve to using the software and developing a rapport with the environment. The benefits of the work though, is student ownership of learning and a full range scope of the learning process.* 

# **THANK YOU**

## **Please fill out the survey: bit.ly/PLSWorkshopSurvey**

DropBox Login: [PLSummit17@gmail.com](mailto:PLSummit17@gmail.com) Pswd: 3039Troost